## **Visitor Guide**

# spsconnect The digital automation hub

### **Accessing your Account**

All you need to access your account is for your email address to be registered with the event, besides that, just follow the steps below.

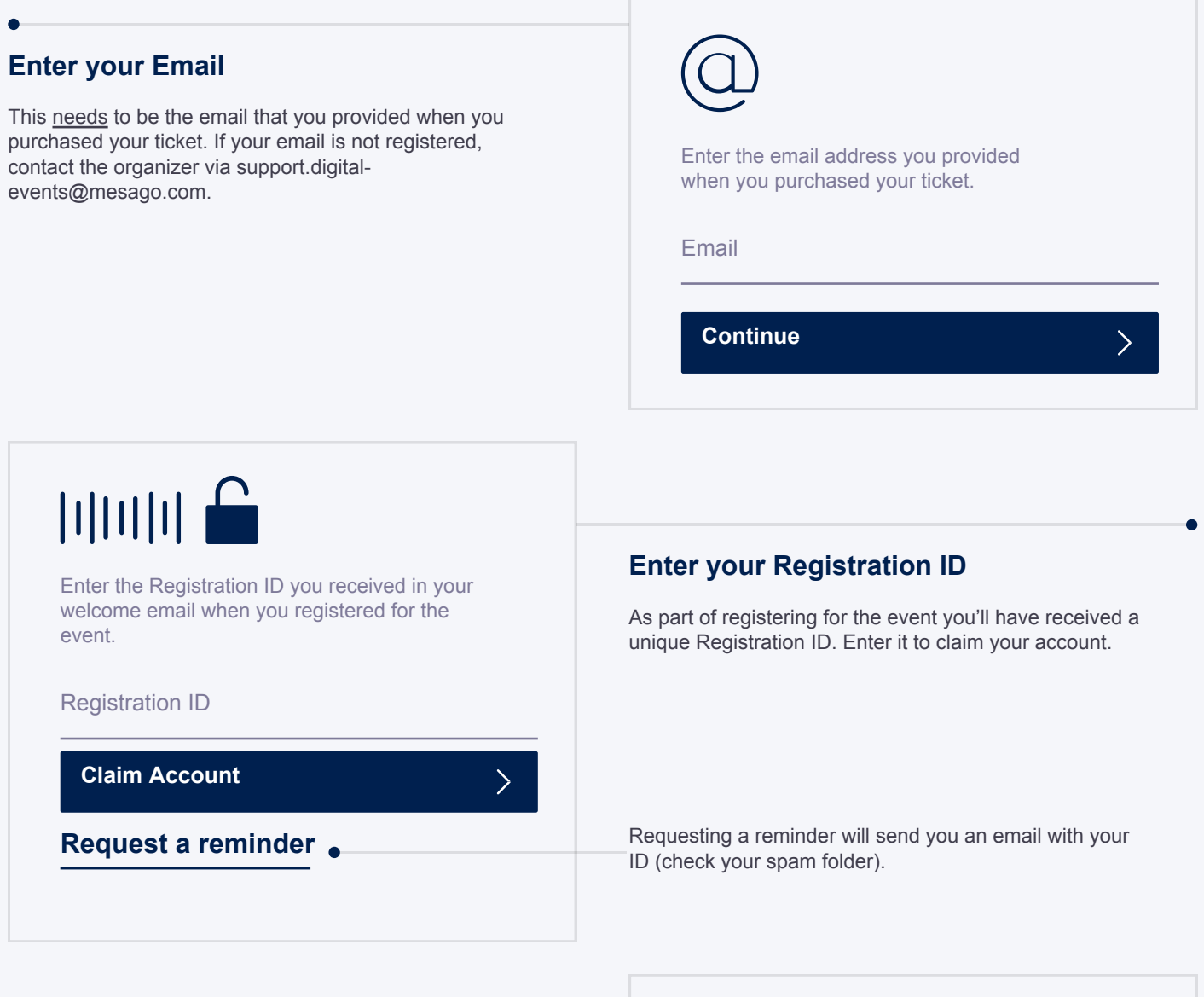

#### **Create a Password**

You'll use this password moving forward to access your account on the SPS Connect. You can always reset it, in case you forget it.

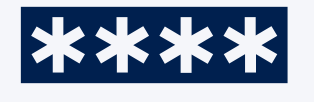

Please create a password for your account and use this password the next time you log in.

Password

**Login**

 $\sum$ 

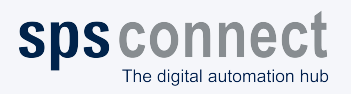

Visitor Guide

### **Your personal Profile**

This page explains how to access it and some of its key features.

#### **Go to the "Profile" tab**

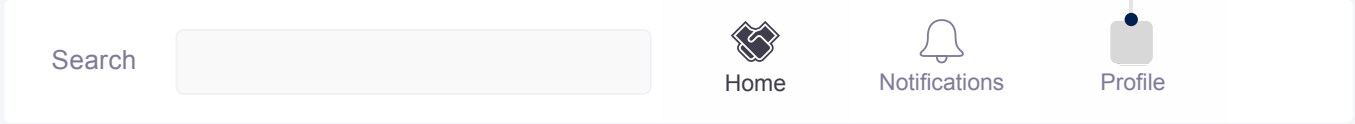

#### **Creating your personal Profile**

Your personal profile serves, in addition to the profiles of the exhibitors and their employees, as a database for the AIpowered matchmaking. For this reason, it is very important that you provide as much information and as many preferences as possible in order to be suggested to suitable exhibitors and contact persons.

#### **Functionalities in your profile**

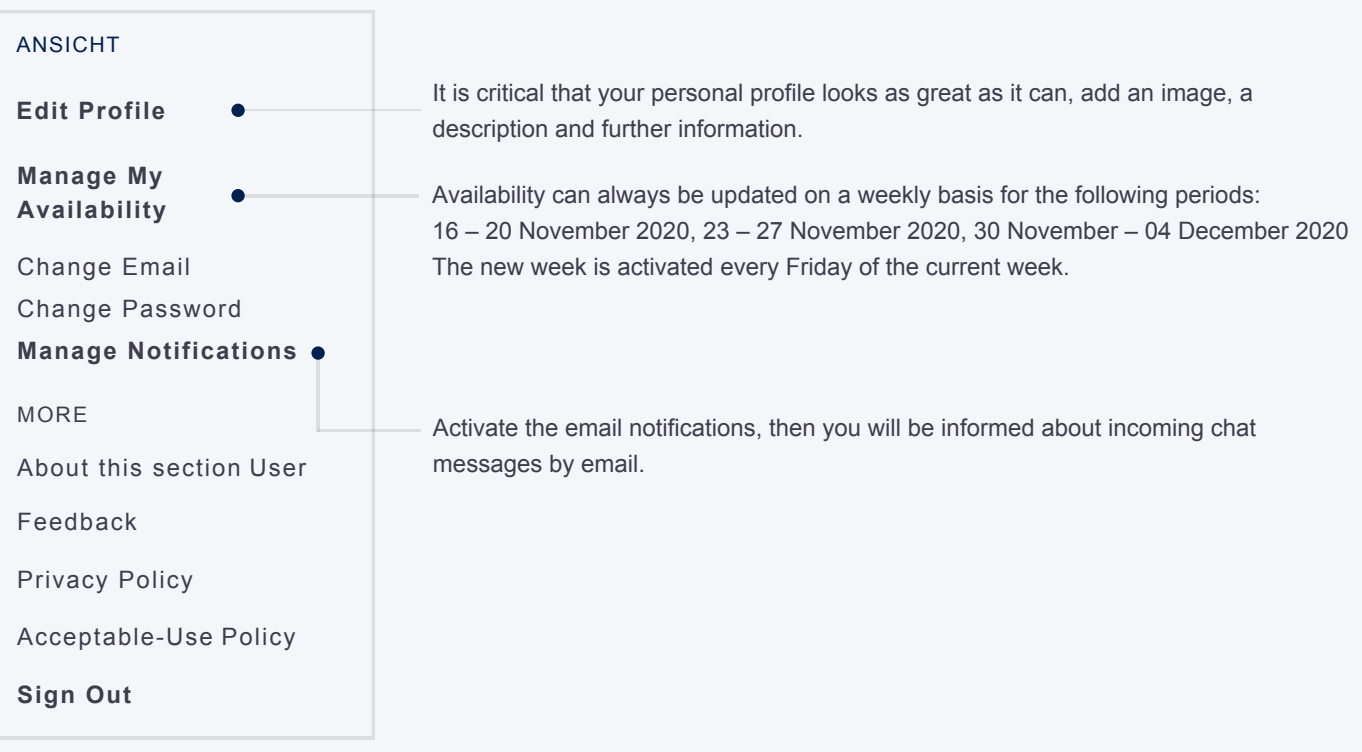

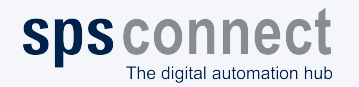

Visitor Guide

### **Your personal Network**

This page explains how to access it and some of its key features.

#### **Go to the "Home" tab**

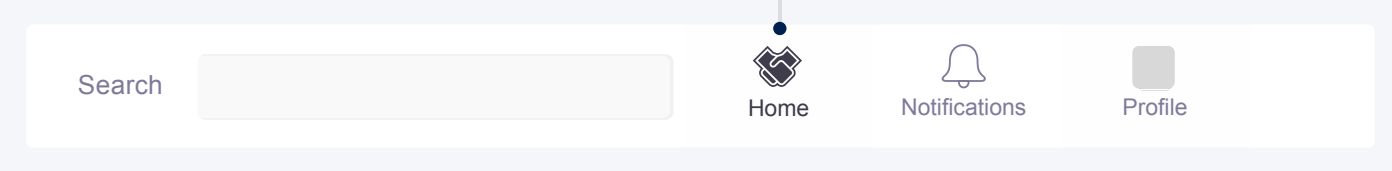

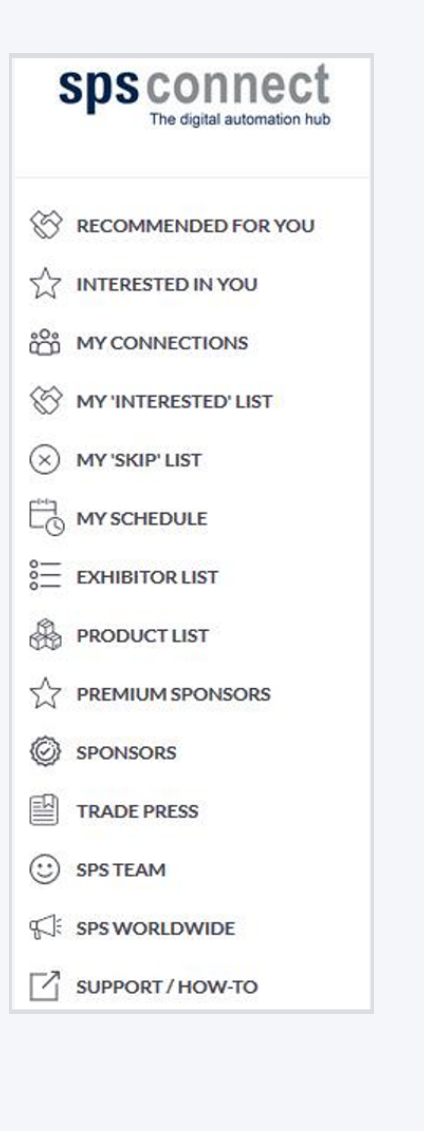

**Recommended for you:** here you can view suggestions based on the AI, these are tailored to your profile. You have the possibility to **Show Interest** in the suggested contacts or to request a meeting. The meeting function will be available from 16 November 2020. If you think that this contact does not suit you, you can **Skip it.**

**Interested in you:** here you will find all contacts who show **interest in you.** Here you also have the opportunity to **Show Interest,** to **Chat** or to **Skip.**

**My Connections:** overview of all the contacts you have linked so far. Here you will find mutual interest and you can either **Chat** directly with the participants or **Request a meeting.**

**My Interested List:** here you will find all contacts in which you are interested, but have not yet confirmed their interest.

**Trade Press:** Over 100 trade journals are available to you from the beginning of November to the end of December.

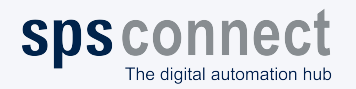

### **Networking**

**spsconnect** 

The digital automation hub

Connections and meetings are a core element of a succesful event experience. We've made this as easy as possible, distilling it down to just 4 simple steps to get a calendar full of meetings:

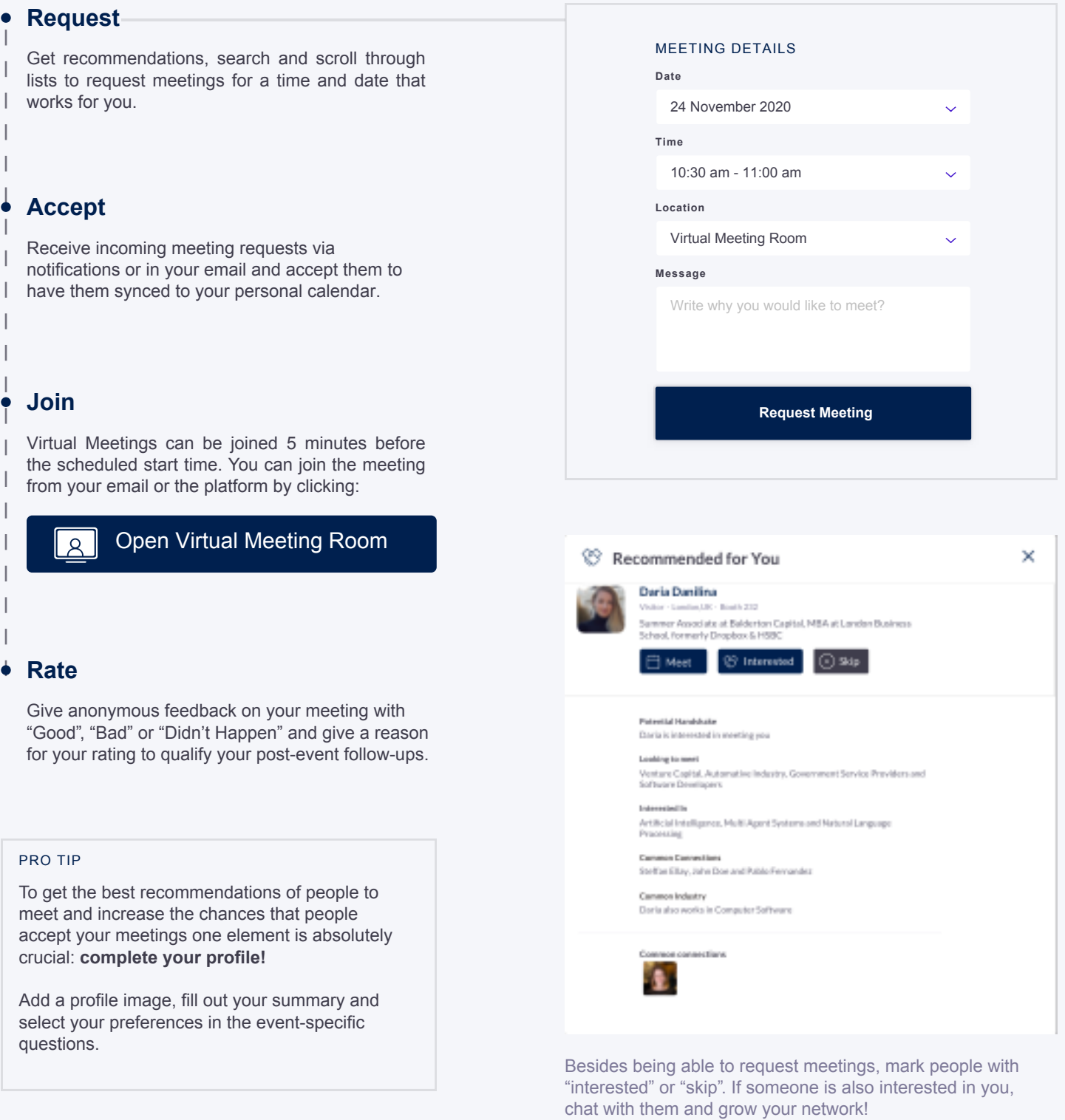